# **QUICK PROGRAMMING GUIDE FOR TILT WIREFREE™ RTS MOTOR**

#### **FACTORY MODE**

# **BEFORE YOU BEGIN**

The following steps must be completed to ensure proper blind programming and functionality. Power should ONLY be connected to current blind being programmed. All other blinds should be disconnected from their respective power while programming is in progress. While programming, blind should not be inactive for longer than 2 minutes or motor will exit programming mode.

#### **Connect Power to Motor**

Programming Instructions are for use with all RTS transmitters !

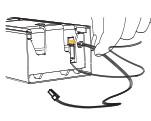

Connect 12V battery wand or transformer to the motor. Motor should already be installed in blind.

#### **PROGRAMMING MODE**

# **Initiate Programming**

On the transmitter, press and hold both the UP  $\bigwedge$  and DOWN  $\bigvee$  simultaneously until the blind jogs (blind slats have a short up and down tilt movement). **For Single Channel Transmitters**

#### **For Five Channel Transmitters**

!

Using the channel selector, select the desired channel. On the transmitter, press and hold both the UP  $\bigcirc$  and DOWN  $\bigcirc$  simultaneously until the blind jogs.

This step cannot be performed if the transmitter has already been programmed (memorized) to blind.

**Check the Direction of Operation**

## **MUST BE DETERMINED BEFORE SETTING BLIND LIMITS**

**STEP 1:** Press and hold the DOWN **v** button and confirm the blind tilts down. **STEP 2:** Press and hold the UP  $\bigodot$  button and confirm the blind tilts up. -If blind direction is not correct (in reverse), press and hold the (my) (STOP) on the transmitter until the blind jogs. Blind direction is now corrected. Blind movement should now correspond to the direction button on the transmitter.

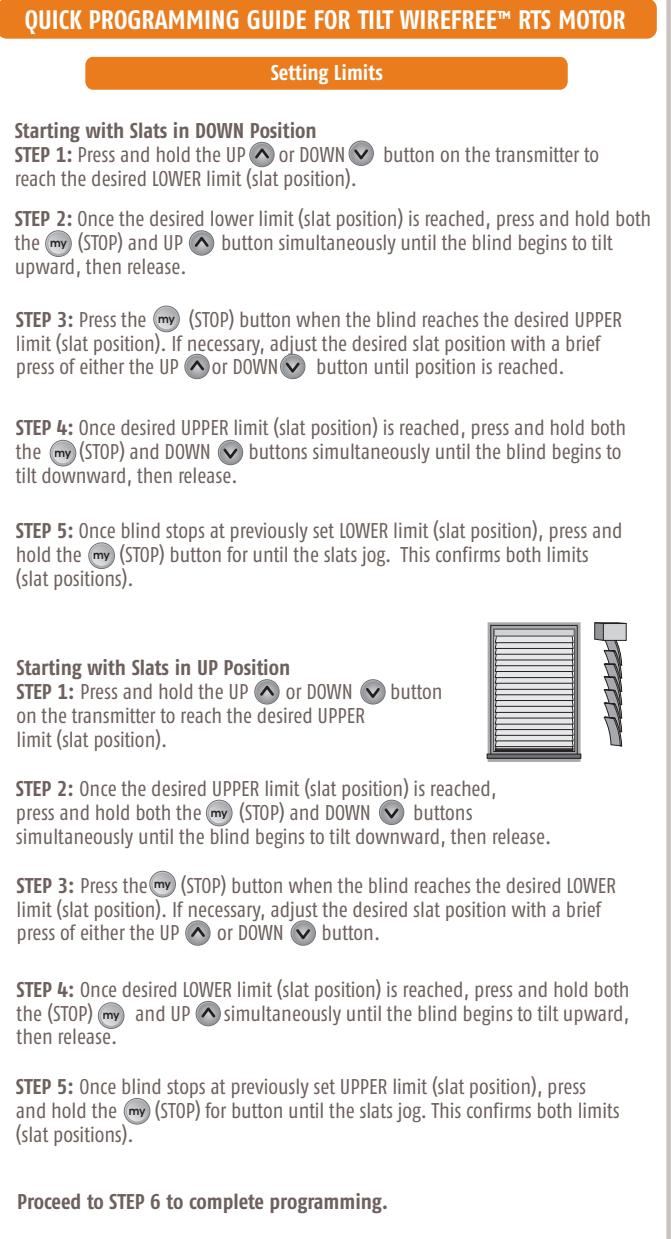

# **QUICK PROGRAMMING GUIDE FOR TILT WIREFREE™ RTS MOTOR**

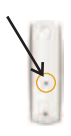

**Completing Programming and Exiting PROGRAMMING MODE Step 6:** Using a paperclip or pen, press and hold the PROGRAM BUTTON on the back of the transmitter until the blind jogs. TRANSMITTER IS NOW MEMORIZED AND PROGRAMMING IS COMPLETE.

If power is disconnected from blind before this step is completed, TRANSMITTER WILL NOT BE MEMORIZED to the programmed blind however limits (slat positions) will remain programmed. If this occurs, go back and repeat step on Initiating Programming, then immediately return to **STEP 6** to complete programming.  $\sqrt{N}$ 

#### **USER MODE**

# **Adding Additional Transmitters or Assigning Channels (Single Channel)**

**STEP 1:** Using a paperclip or pen, press and hold the PROGRAM BUTTON on the previously recorded transmitter until the blind jogs.

**STEP 2:** Using a paperclip or pen, press and hold the PROGRAM BUTTON on the Additional (new) transmitter until the blind jogs. Additional (new) transmitter is now added to blind memory and can be used to operate blind.

# **Assigning Specific Channels to Blind (Multi-Channel Transmitters Only)**

**STEP 1:** Using a paperclip or pen, press and hold the PROGRAM BUTTON on the previously addressed transmitter until the blind jogs.

**STEP 2:** Select the desired channel (1-4 or all) by momentarily pressing the Channel Selector Button on the multi-channel transmitter.

**STEP 3:** Press and hold the PROGRAM BUTTON on the multi-channel transmitter until the blind jogs. Additional (new) channel is now added to blinds memory and can be used to operate blind.

To prevent unwanted Channel/Transmitter assignments, ALL PREVIOUSLY PROGRAMMED BLINDS should be UNPLUGGED until Programming is complete.

**39**

!

signs Ŧ

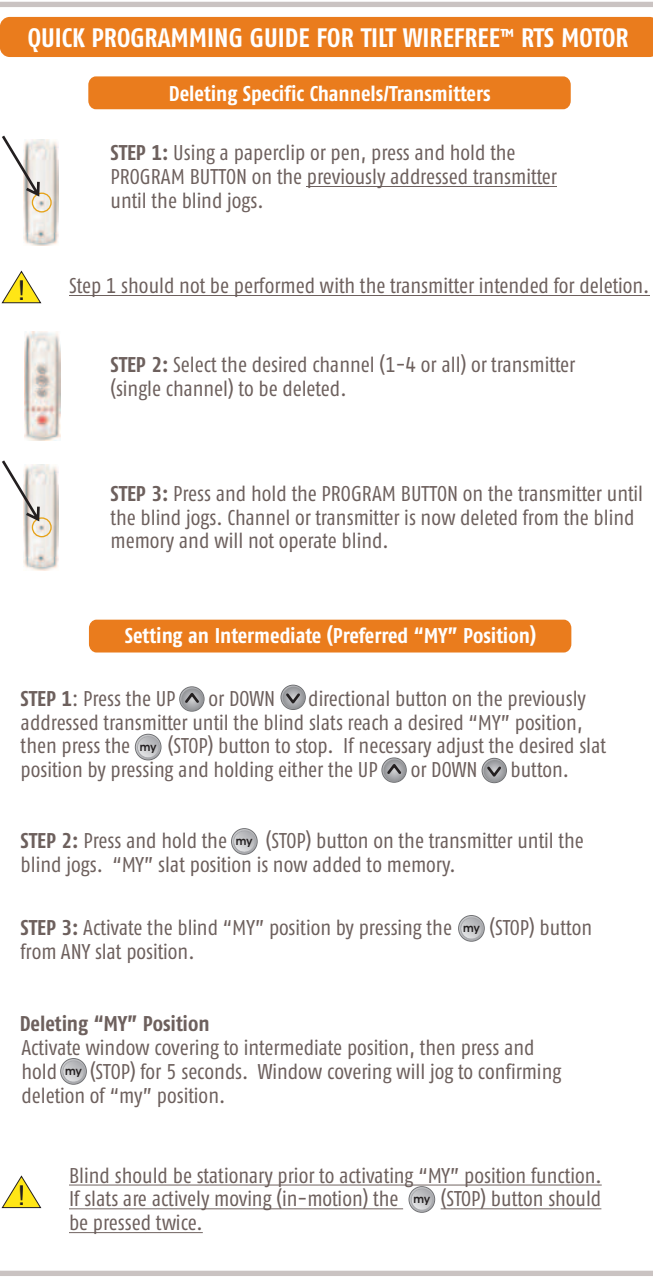

# **Re-adjusting Upper Limit (UP Slat Position) QUICK PROGRAMMING GUIDE FOR TILT WIREFREE™ RTS MOTOR**

**STEP 1:** Press the UP  $\bigodot$  directional button on the transmitter. Blind will tilt to the pre-set UP limit.

**STEP 2:** Once blind stops at pre-set up limit, press and hold both the UP  $\bigodot$ and DOWN  $\bigcirc$  buttons simultaneously on the transmitter until the blind jogs.

**STEP 3:** Press and hold either the UP  $\bigwedge$  or DOWN  $\bigvee$  button on the transmitter to adjust slats to new position.

**STEP 4:** Press and hold the (my) (STOP) button until the blind jogs. New Upper Limit (UP, STOP Position) is now recorded to memory.

**Re-adjusting Lower Limit (DOWN Slat Position)**

**STEP 1:** Press the DOWN  $\vee$  button on the transmitter. Blind will tilt to the pre-set DOWN limit.

**STEP 2:** Once blind stops at pre-set down limit, press and hold both the UP  $\bigwedge$ and DOWN  $\bigcirc$  buttons simultaneously on the transmitter until the blind jogs.

**STEP 3:** Press and hold either the UP  $\bigcap$  or DOWN  $\bigvee$  button on the transmitter to adjust slats to new position.

**STEP 4:** Press and hold the (my) (STOP) button until blind jogs. New lower limit (DOWN STOP Position) is now recorded to memory.

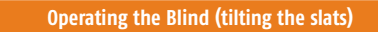

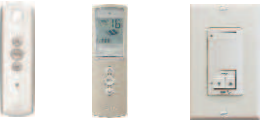

**UP & DOWN Positions (Telis and DecoFlex controls)** Operating at Full Speed: Press momentarily on the UP  $\bigwedge$  button to open the slats or the DOWN  $\bigcirc$  button to close blind slats. **Operating at 1/2 Speed:** Press and hold the UP **O** button to open the blind slats or the DOWN  $\bigcirc$  button to close blind slats.

# **QUICK PROGRAMMING GUIDE FOR TILT WIREFREE™ RTS MOTOR**

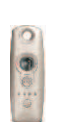

Ō

**Modulis Only - UP** Press momentarily on the UP  $\bigcirc$  button to open the blind slats. Press the (my) (STOP) button to stop the movement of the slats.

#### **Modulis Only - DOWN**

Press momentarily on the (DOWN)  $\bigcirc$  button to close the slats. Press the (my) (STOP) button to stop the movement of the slats.

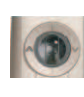

### **Modulis Only: Using the Scroll Wheel**

For precise slat positioning scroll the wheel of the Modulis transmitter to move the blind slats up or down. The slats will move in relation to the motion of the wheel on the transmitter.

#### **Activate the Preferred "MY" Position**

Press momentarily on the (my) (STOP) button. The slats will start moving and stop at the pre-programmed (my) (STOP) "Preferred" slat position. **my my**

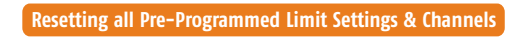

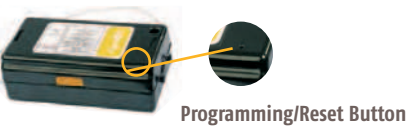

**To Delete ALL Transmitter Channels**: Using a paperclip, press and hold the PROGRAM BUTTON located on the motor head casing until blind jogs 2 times then release.

**To Delete all Previous Settings:** Using a paperclip, press and hold the PROGRAM BUTTON, located on the top of the motor casing until window covering jogs 3 times, then release button. All transmitters and limits will be erased. (Motor is now reset to **FACTORY MODE**). Motor limits will need to be reestablished. **Please return to PROGRAMMING MODE to initiate programming process.**